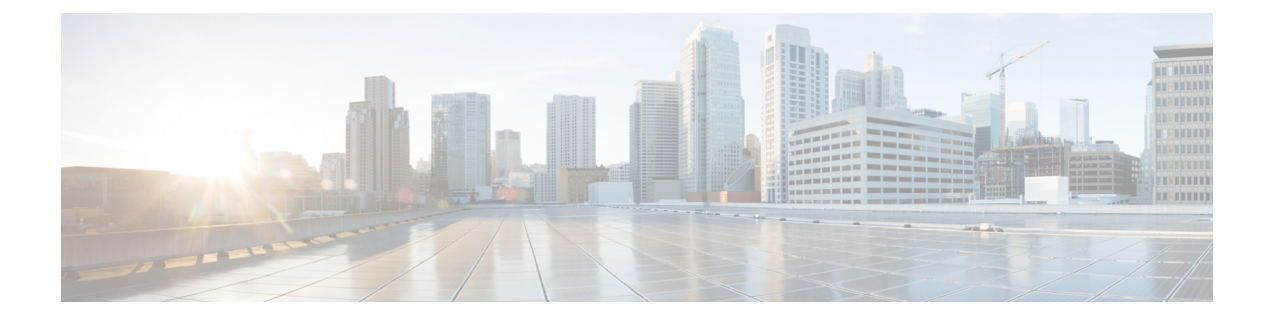

# ハイ アベイラビリティの設定

Ciscoハイアベイラビリティ(HA)テクノロジーにより、ネットワークのどの部分でも発生し 得る中断から迅速にリカバリでき、ネットワーク全体の保護が実現します。ネットワークの ハードウェアとソフトウェアは、Ciscoハイアベイラビリティテクノロジーと連携して、中断 から迅速にリカバリすることに加えて、ユーザとネットワークアプリケーションに対して障害 の透過性を提供します。

ここでは、ルータで Cisco ハイ アベイラビリティ機能を設定する方法について説明します。

- Cisco ハイ アベイラビリティについて (1 ページ)
- シャーシ間ハイ アベイラビリティ (1 ページ)
- 双方向フォワーディング検出 (3 ページ)
- Cisco ハイ アベイラビリティの設定 (3ページ)
- その他の参考資料 (15 ページ)

# **Cisco** ハイ アベイラビリティについて

ルータ独自のハードウェアおよびソフトウェア アーキテクチャは、あらゆるネットワーク イ ベントの発生時にルータのアップタイムを最大化するように設計されているため、すべての ネットワーク シナリオで最大アップタイムと復元力が実現します。

ここでは、Cisco 4000 シリーズ ルータで使用される Cisco ハイ アベイラビリティのいくつかの 側面について説明します。

- シャーシ間ハイ アベイラビリティ (1 ページ)
- 双方向フォワーディング検出 (3 ページ)

# シャーシ間ハイ アベイラビリティ

シャーシ間ハイ アベイラビリティ(HA)機能は、ボックスツーボックス冗長性機能とも呼ば れます。シャーシ間ハイアベイラビリティを使用すると、相互にバックアップとして動作する ルータのペアを設定できます。いくつかのフェールオーバー条件に基づいてアクティブルータ

を決定するよう、この機能を設定できます。フェールオーバーが発生すると、中断なくスタン バイ ルータが引き継ぎ、コール シグナリングの処理と、メディア転送タスクの実行を開始し ます。

冗長インターフェイスのグループは、冗長グループと呼ばれます。次の図は、アクティブ/ス タンバイデバイスのシナリオを示しています。また、1つの発信インターフェイスを持つルー タのペアについて、冗長グループを設定する方法を示します。

#### 図 **<sup>1</sup> :** 冗長グループの設定

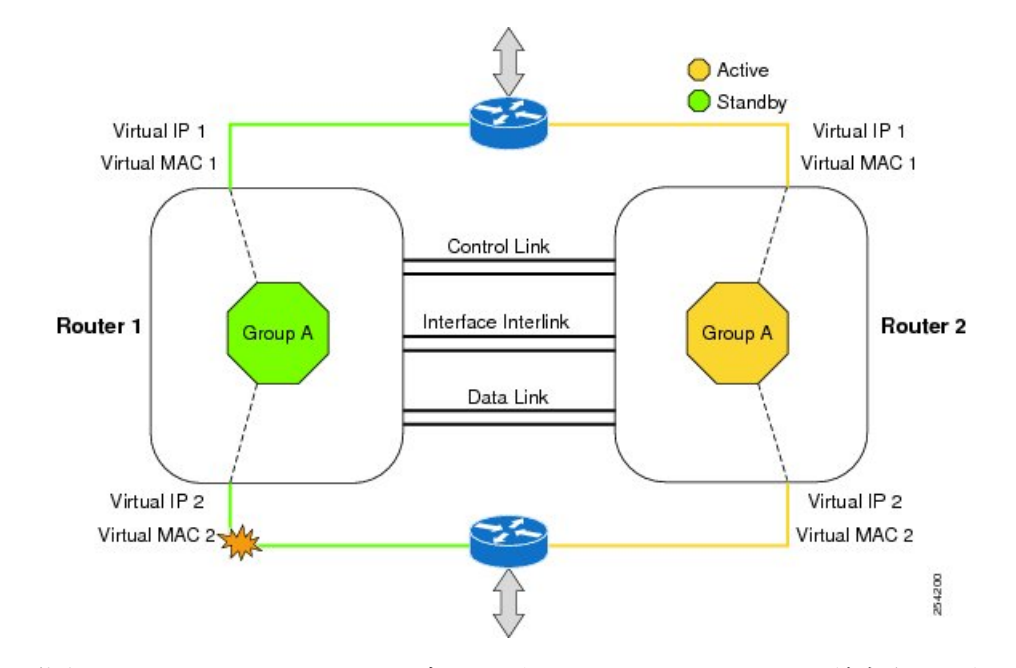

設定可能なコントロールリンクおよびデータ同期リンクによってルータが結合されます。コン トロールリンクは、ルータのステータスを通信するために使用されます。データ同期リンクを 使ってステートフル情報を転送し、コールとメディアフローに関してステートフルデータベー スを同期します。冗長インターフェイスの各ペアは同じ一意のID番号(RIIとも呼びます)で 設定されます。ルータでのシャーシ間HA設定の詳細については、シャーシ間ハイアベイラビ リティの設定 (3ページ) を参照してください。

## **IPsec** フェールオーバー

IPsec フェールオーバー機能により、IPsec ネットワークの総稼働時間(または可用性)が向上 します。従来の方法として、元の(アクティブ)ルータの他に冗長(スタンバイ)ルータを導 入することで、IPsec ネットワークの可用性が向上します。アクティブ ルータが何らかの理由 で使用不可になるとと、スタンバイ ルータが IKE および IPsec の処理を引き継ぎます。IPsec フェールオーバーは、ステートスレスフェールオーバーおよびステートフルフェールオーバー の 2 種類に分類されます。

ルータでは、ステートレス IPSec フェールオーバーだけがサポートされています。このステー トレス フェールオーバーは、ホット スタンバイ ルータ プロトコル(HSRP)などのプロトコ ルを使用して、プライマリからセカンダリへのカットオーバーを行います。また、アクティブ およびスタンバイの VPN ゲートウェイを許可して、共通の仮想 IP アドレスを共有することが できます。

# 双方向フォワーディング検出

双方向フォワーディング検出(BFD)は、すべてのメディアタイプ、カプセル化、トポロジ、 およびルーティングプロトコルのために短時間での転送パス障害検出を提供するよう設計され た検出プロトコルです。BFDは、転送パス障害を高速で検出するだけでなく、ネットワーク管 理者のために一貫した障害検出方式を提供します。ネットワーク管理者は BFD を使用するこ とで、さまざまなルーティングプロトコルのHELLOメカニズムにより、変動速度ではなく一 定速度で転送パス障害を検出できるため、ネットワークプロファイリングおよびプランニング が容易になります。また、再収束時間の整合性が保たれ、予測可能になります。

BFD の詳細については、『IP Routing BFD [Configuration](http://www.cisco.com/c/en/us/td/docs/ios-xml/ios/iproute_bfd/configuration/xe-3s/irb-xe-3s-book.html) Guide, Cisco IOS XE Release 3S』の 「Bidirectional Forwarding Detection」を参照してください。

## 双方向フォワーディング検出オフロード

双方向フォワーディング検出オフロード機能は、障害検出にかかる時間を短縮するために、 BDF セッション管理をフォワーディング エンジンにオフロードできるようにします。BFD オ フロードにより、ルーティング テーブル再計算のために迅速な障害検出パケット(メッセー ジ)をルーティング プロトコルに送信することで、全体的なネットワーク コンバージェンス 時間が短縮されます。BFD オフロードの設定 (5ページ)を参照してください。

# **Cisco** ハイ アベイラビリティの設定

- シャーシ間ハイ アベイラビリティの設定 (3 ページ)
- 双方向フォワーディングの設定 (5 ページ)
- シャーシ間ハイ アベイラビリティの検証 (5 ページ)
- BFD オフロードの検証 (13 ページ)

## シャーシ間ハイ アベイラビリティの設定

#### 前提条件

- アクティブデバイスとスタンバイデバイスは、同じバージョンのCisco IOSXEソフトウェ アを実行する必要があります。
- アクティブ デバイスとスタンバイは、制御パス用の L2 接続を介して接続する必要があり ます。
- •組み込みサービス プロセッサ(ESP)は、アクティブ デバイスとスタンバイ デバイスで 同じである必要があります。また、ルートプロセッサが互いに一致し、類似の物理構成で なければなりません。
- タイムスタンプとコール タイマーが一致するように、両方のデバイスでネットワーク タ イム プロトコル(NTP)を設定するか、クロックを同じに設定する必要があります。
- データの正確な同期のために、アクティブ ルータとスタンバイ ルータで仮想ルータ転送 (VRF)を同じ順序で定義する必要があります。
- 遅延時間は、タイム アウトを防止するため、すべての制御リンクおよびデータ リンクで 最小にする必要があります。
- GigabitEtherChannelなどの物理的に冗長なリンクを、制御パスおよびデータパスに使用す る必要があります。

#### 制約事項

- ボックスツーボックスアプリケーションのフェールオーバー時間は、非ボックスツーボッ クス アプリケーションではより高くなります。
- LAN および MESH シナリオはサポートされません。
- VRFはサポートされておらず、ZBFW高可用性データおよび制御インターフェイスでは設 定できません。
- Front Panel Gigabit Ethernet (FPGE) インターフェイスでサポートされる仮想 MAC (およ び VRF)の最大数は、プラットフォームによって異なります。サポートされているイン ターフェイスとモジュールは、「[Interfaces](https://www.cisco.com/c/en/us/products/routers/4000-series-integrated-services-routers-isr/relevant-interfaces-and-modules.html) and Modules」ページに示されています。Cisco 4451 ISR および Cisco 4431 ISR FPGE は、4 つの FPGE インターフェイスすべてで共有でき る 2 つの予約済み MAC と 24 のフィルタをサポートしています。Cisco 4351 ISR、Cisco 4331 ISR、および Cisco 4321 ISR FPGE は、1 つの予約済みフィルタ(BIA)と 15 のフィ ルタによって最大 16 の MAC をサポートしています。NIM-1GE-CU-SFP、 NIM-2GE-CU-SFP、SM-X-6X1G、およびSM-X-4X1G-1X10Gモジュールでは、各ポートが 1023 の MAC フィルタをサポートしています。リストに示されていないモジュールでサ ポートされている MAC フィルタについては、シスコの担当者にお問い合わせください。
- スタンバイルータに複製された設定は、スタートアップコンフィギュレーションにコミッ トされず、実行コンフィギュレーション内に設定されます。アクティブルータから同期さ れた変更を適用するには、スタンバイルータで **write memory** コマンドを実行する必要が あります。

#### シャーシ間ハイ アベイラビリティの設定方法

ルータでのシャーシ間ハイアベイラビリティの設定の詳細については、『IP [Addressing:](http://www.cisco.com/c/en/us/td/docs/ios-xml/ios/ipaddr_nat/configuration/xe-3s/nat-xe-3s-book.html) NAT [Configuration](http://www.cisco.com/c/en/us/td/docs/ios-xml/ios/ipaddr_nat/configuration/xe-3s/nat-xe-3s-book.html) Guide, Cisco IOS XE Release 3S』を参照してください。

### 双方向フォワーディングの設定

ご使用のルータでの BFD の設定については、『IP Routing BFD [Configuration](http://www.cisco.com/c/en/us/td/docs/ios-xml/ios/iproute_bfd/configuration/xe-3s/irb-xe-3s-book/irb-bi-fwd-det.html) Guide』を参照し てください。

BFD コマンドについては、『Cisco IOS IP Routing: [Protocol-Independent](http://www.cisco.com/c/en/us/td/docs/ios/iproute_pi/command/reference/iri_book/iri_pi1.html) Command Reference』を 参照してください。

#### **BFD** オフロードの設定

#### 制約事項

- BFD バージョン 1 のみサポートされます。
- これを設定すると、オフロードされる BFD セッションだけがサポートされ、RP の BFD セッションはサポートされません。
- BFD の非同期モードまたはエコーなしモードだけがサポートされます。
- 511 非同期 BFD セッションがサポートされます。
- BFD ハードウェア オフロードは、エコーなしモードの IPv4 セションでのみサポートされ ます。
- BFD オフロードは、ポート チャネル インターフェイスでのみサポートされます。
- BFD オフロードは、イーサネット インターフェース用にのみサポートされます。
- BFD オフロードは、IPv6 BFD セッションではサポートされません。
- BFD オフロードは、TE/FRR を使用する BFD セッションではサポートされません。

#### **BFD** オフロードの設定方法

BFDオフロード機能はデフォルトでイネーブルに設定されています。ルートプロセッサでBFD ハードウェアオフロードを設定できます。詳細については、『[ConfiguringBFD](http://www.cisco.com/c/en/us/td/docs/routers/7600/install_config/ES40_config_guide/es40_sw_config/es40_chap4.html)』と『[IPRouting](http://www.cisco.com/c/en/us/td/docs/ios-xml/ios/iproute_bfd/configuration/xe-3s/irb-xe-3s-book.html) BFD [Configuration](http://www.cisco.com/c/en/us/td/docs/ios-xml/ios/iproute_bfd/configuration/xe-3s/irb-xe-3s-book.html) Guide』を参照してください。

### シャーシ間ハイ アベイラビリティの検証

シャーシ間高可用性を検証するには、次の **show** コマンドを使用します。

シャーシ間ハイアベイラビリティの設定に関する前提条件とマニュアルへのリンクが、シャー シ間ハイ アベイラビリティの設定 (3ページ)にリストされています。 (注)

- **show redundancy application group [group-id | all]**
- **show redundancy application transport {client | group [group-id]}**
- **show redundancy application control-interface group [group-id]**
- **show redundancy application faults group [group-id]**
- **show redundancy application protocol {protocol-id | group [group-id]}**
- **show redundancy application if-mgr group [group-id]**
- **show redundancy application data-interface group [group-id]**

次の例は、ルータで設定された冗長アプリケーション グループを示します。

**Router# show redundancy application group** Group ID Group Name State -------- ---------- ----- 1 Generic-Redundancy-1 STANDBY 2 Generic-Redundancy2 ACTIVE

次の例は、冗長アプリケーション グループ 1 の詳細を示します。

Router# **show redundancy application group 1** Group ID:1 Group Name:Generic-Redundancy-1

Administrative State: No Shutdown Aggregate operational state : Up My Role: STANDBY Peer Role: ACTIVE Peer Presence: Yes Peer Comm: Yes Peer Progression Started: Yes

RF Domain: btob-one RF state: STANDBY HOT Peer RF state: ACTIVE

次の例は、冗長アプリケーション グループ 2 の詳細を示します。

**Router# show redundancy application group 2** Group ID:2 Group Name:Generic-Redundancy2

Administrative State: No Shutdown Aggregate operational state : Up My Role: ACTIVE Peer Role: STANDBY Peer Presence: Yes Peer Comm: Yes Peer Progression Started: Yes

RF Domain: btob-two RF state: ACTIVE Peer RF state: STANDBY HOT

次の例は、冗長アプリケーション トランスポート クライアントの詳細を示します。

#### **Router# show redundancy application transport client**

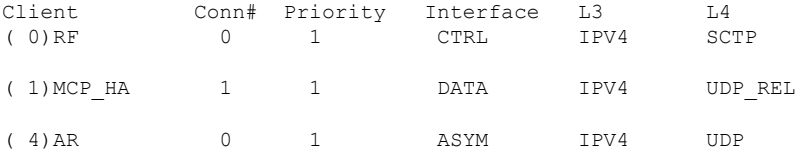

( 5)CF 0 1 DATA IPV4 SCTP

次の例は、冗長アプリケーション トランスポート グループの設定の詳細を示します。

#### **Router# show redundancy application transport group**

Transport Information for RG (1)  $C1$ ient =  $\overline{R}F$ 

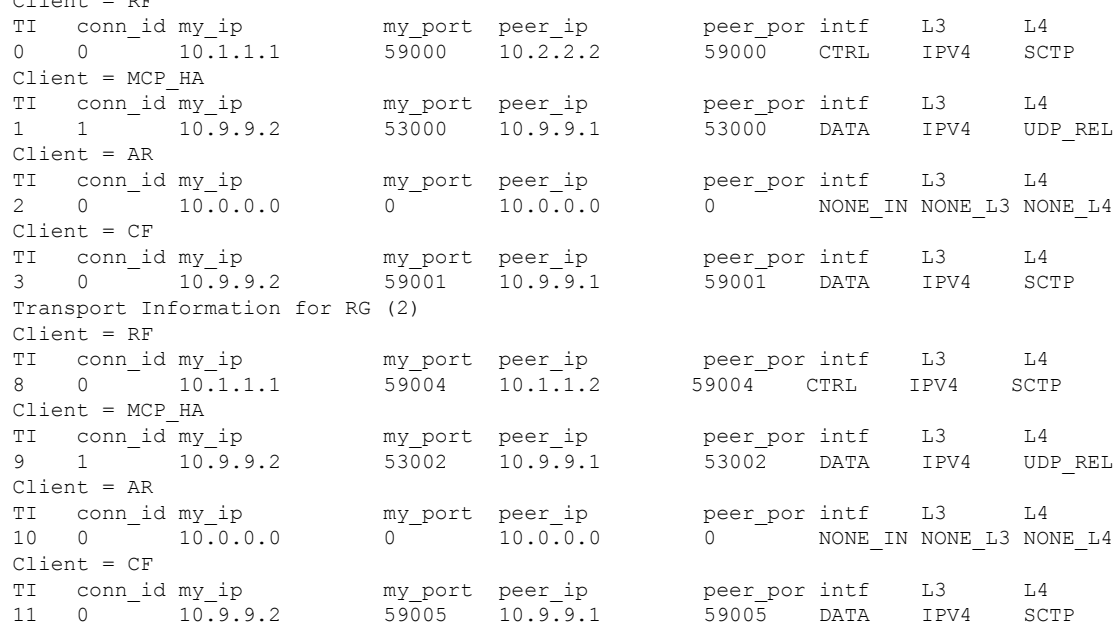

次の例は、冗長アプリケーション トランスポート グループ 1 の設定の詳細を示します。

#### **Router# show redundancy application transport group 1**

Transport Information for RG (1) Client = RF

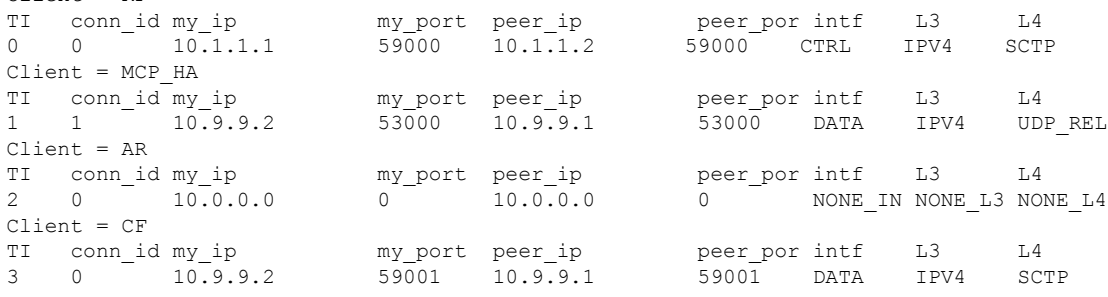

次の例は、冗長アプリケーション トランスポート グループ 2 の設定の詳細を示します。

#### **Router# show redundancy application transport group 2**

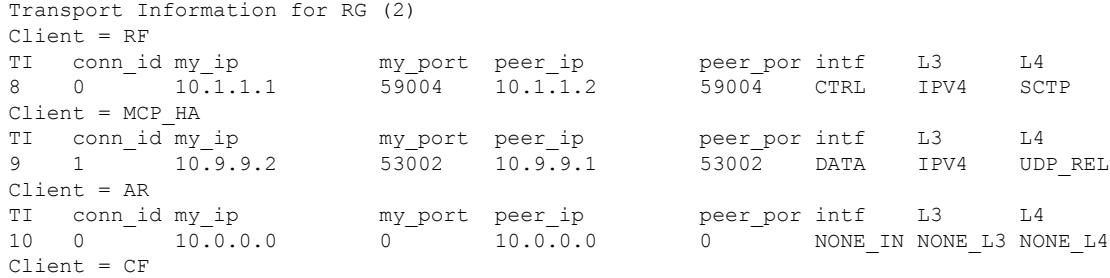

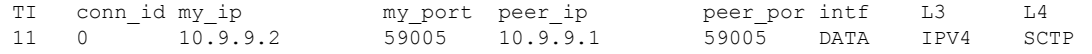

次の例は、冗長アプリケーション コントロール インターフェイス グループの設定の詳細を示 します。

#### **Router# show redundancy application control-interface group**

The control interface for rg[1] is GigabitEthernet0/0/0 Interface is Control interface associated with the following protocols: 2 1 BFD Enabled Interface Neighbors: Peer: 10.1.1.2 Active RGs: 1 Standby RGs: 2 BFD handle: 0

The control interface for rg[2] is GigabitEthernet0/0/0 Interface is Control interface associated with the following protocols: 2 1 BFD Enabled Interface Neighbors: Peer: 10.1.1.2 Active RGs: 1 Standby RGs: 2 BFD handle: 0

次の例は、冗長アプリケーション コントロール インターフェイス グループ 1 の設定の詳細を 示します。

#### **Router# show redundancy application control-interface group 1**

The control interface for rg[1] is GigabitEthernet0/0/0 Interface is Control interface associated with the following protocols: 2 1 BFD Enabled Interface Neighbors: Peer: 10.1.1.2 Active RGs: 1 Standby RGs: 2 BFD handle: 0

次の例は、冗長アプリケーション コントロール インターフェイス グループ 2 の設定の詳細を 示します。

#### **Router# show redundancy application control-interface group 2**

The control interface for rg[2] is GigabitEthernet0/0/0 Interface is Control interface associated with the following protocols: 2 1 BFD Enabled Interface Neighbors: Peer: 10.1.1.2 Active RGs: 1 Standby RGs: 2 BFD handle: 0

次の例は、冗長アプリケーション フォールト グループの設定の詳細を示します。

#### **Router# show redundancy application faults group**

Faults states Group 1 info: Runtime priority: [50] RG Faults RG State: Up. Total # of switchovers due to faults: 0 Total # of down/up state changes due to faults: 2 Faults states Group 2 info: Runtime priority: [135] RG Faults RG State: Up. Total # of switchovers due to faults: 0 Total # of down/up state changes due to faults: 2

次の例は、冗長アプリケーション フォールト グループ 1 に固有の設定の詳細を示します。

```
Router# show redundancy application faults group 1
Faults states Group 1 info:
Runtime priority: [50]
RG Faults RG State: Up.
Total # of switchovers due to faults: 0
Total # of down/up state changes due to faults: 2
```
次の例は、冗長アプリケーション フォールト グループ 2 に固有の設定の詳細を示します。

```
Router# show redundancy application faults group 2
Faults states Group 2 info:
Runtime priority: [135]
RG Faults RG State: Up.
Total # of switchovers due to faults: 0
Total # of down/up state changes due to faults: 2
```
次の例は、冗長アプリケーション プロトコル グループの設定の詳細を示します。

```
Router# show redundancy application protocol group
```

```
RG Protocol RG 1
------------------
Role: Standby
Negotiation: Enabled
Priority: 50
Protocol state: Standby-hot
Ctrl Intf(s) state: Up
Active Peer: address 10.1.1.2, priority 150, intf Gi0/0/0
Standby Peer: Local
Log counters:
role change to active: 0
role change to standby: 1
disable events: rg down state 1, rg shut 0
ctrl intf events: up 2, down 1, admin_down 1
reload events: local request 0, peer request 0
RG Media Context for RG 1
--------------------------
Ctx State: Standby
Protocol ID: 1
Media type: Default
Control Interface: GigabitEthernet0/0/0
Current Hello timer: 3000
Configured Hello timer: 3000, Hold timer: 10000
Peer Hello timer: 3000, Peer Hold timer: 10000
Stats:
Pkts 117, Bytes 7254, HA Seq 0, Seq Number 117, Pkt Loss 0
Authentication not configured
Authentication Failure: 0
Reload Peer: TX 0, RX 0
Resign: TX 0, RX 0
Active Peer: Present. Hold Timer: 10000
Pkts 115, Bytes 3910, HA Seq 0, Seq Number 1453975, Pkt Loss 0
```

```
RG Protocol RG 2
------------------
Role: Active
Negotiation: Enabled
Priority: 135
Protocol state: Active
Ctrl Intf(s) state: Up
Active Peer: Local
Standby Peer: address 10.1.1.2, priority 130, intf Gi0/0/0
Log counters:
role change to active: 1
role change to standby: 1
disable events: rg down state 1, rg shut 0
ctrl intf events: up 2, down 1, admin_down 1
reload events: local request 0, peer request 0
RG Media Context for RG 2
--------------------------
```

```
Ctx State: Active
```
Protocol ID: 2 Media type: Default Control Interface: GigabitEthernet0/0/0 Current Hello timer: 3000 Configured Hello timer: 3000, Hold timer: 10000 Peer Hello timer: 3000, Peer Hold timer: 10000 Stats: Pkts 118, Bytes 7316, HA Seq 0, Seq Number 118, Pkt Loss 0 Authentication not configured Authentication Failure: 0 Reload Peer: TX 0, RX 0 Resign: TX 0, RX 1 Standby Peer: Present. Hold Timer: 10000 Pkts 102, Bytes 3468, HA Seq 0, Seq Number 1453977, Pkt Loss 0

次の例は、冗長アプリケーション プロトコル グループ 1 の設定の詳細を示します。

#### **Router# show redundancy application protocol group 1**

RG Protocol RG 1 ------------------ Role: Standby Negotiation: Enabled Priority: 50 Protocol state: Standby-hot Ctrl Intf(s) state: Up Active Peer: address 10.1.1.2, priority 150, intf Gi0/0/0 Standby Peer: Local Log counters: role change to active: 0 role change to standby: 1 disable events: rg down state 1, rg shut 0 ctrl intf events: up 2, down 1, admin\_down 1 reload events: local request 0, peer request 0

RG Media Context for RG 1

```
--------------------------
Ctx State: Standby
Protocol ID: 1
Media type: Default
Control Interface: GigabitEthernet0/0/0
Current Hello timer: 3000
Configured Hello timer: 3000, Hold timer: 10000
Peer Hello timer: 3000, Peer Hold timer: 10000
Stats:
Pkts 120, Bytes 7440, HA Seq 0, Seq Number 120, Pkt Loss 0
Authentication not configured
Authentication Failure: 0
Reload Peer: TX 0, RX 0
Resign: TX 0, RX 0
Active Peer: Present. Hold Timer: 10000
Pkts 118, Bytes 4012, HA Seq 0, Seq Number 1453978, Pkt Loss 0
```
次の例は、冗長アプリケーション プロトコル グループ 2 の設定の詳細を示します。

#### **Router# show redundancy application protocol group 2**

```
RG Protocol RG 2
------------------
Role: Active
Negotiation: Enabled
Priority: 135
Protocol state: Active
Ctrl Intf(s) state: Up
Active Peer: Local
Standby Peer: address 10.1.1.2, priority 130, intf Gi0/0/0
Log counters:
```

```
role change to active: 1
role change to standby: 1
disable events: rg down state 1, rg shut 0
ctrl intf events: up 2, down 1, admin_down 1
reload events: local request 0, peer request 0
RG Media Context for RG 2
--------------------------
Ctx State: Active
Protocol ID: 2
Media type: Default
Control Interface: GigabitEthernet0/0/0
Current Hello timer: 3000
Configured Hello timer: 3000, Hold timer: 10000
Peer Hello timer: 3000, Peer Hold timer: 10000
Stats:
Pkts 123, Bytes 7626, HA Seq 0, Seq Number 123, Pkt Loss 0
Authentication not configured
Authentication Failure: 0
Reload Peer: TX 0, RX 0
Resign: TX 0, RX 1
Standby Peer: Present. Hold Timer: 10000
Pkts 107, Bytes 3638, HA Seq 0, Seq Number 1453982, Pkt Loss 0
```
次の例は、冗長アプリケーション プロトコル 1 の設定の詳細を示します。

#### **Router# show redundancy application protocol 1**

```
Protocol id: 1, name: rg-protocol-1
BFD: ENABLE
Hello timer in msecs: 3000
Hold timer in msecs: 10000
OVLD-1#show redundancy application protocol 2
Protocol id: 2, name: rg-protocol-2
BFD: ENABLE
Hello timer in msecs: 3000
Hold timer in msecs: 10000
```
Router# **show redundancy application if-mgr group**

次の例は、冗長アプリケーション インターフェイス マネージャ グループの設定の詳細を示し ます。

RG ID: 1 ========== interface GigabitEthernet0/0/3.152 --------------------------------------- VMAC 0007.b421.4e21 VIP 10.1.1.255 Shut shut Decrement 10 interface GigabitEthernet0/0/2.152 --------------------------------------- VMAC 0007.b421.5209 VIP 10.1.2.255 Shut shut Decrement 10 RG ID: 2 ========== interface GigabitEthernet0/0/3.166 ---------------------------------------

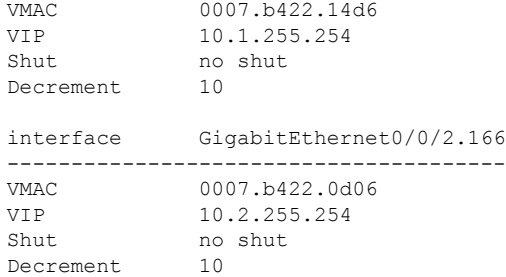

次の例は、冗長アプリケーション インターフェイス マネージャ グループ 1 およびグループ 2 の設定の詳細を示します。

**Router# show redundancy application if-mgr group 1**

```
RG ID: 1
==========
interface GigabitEthernet0/0/3.152
---------------------------------------
             0007.b421.4e21
VIP 10.1.1.255
Shut shut
Decrement 10
interface GigabitEthernet0/0/2.152
 ---------------------------------------
VMAC 0007.b421.5209
VIP 10.2.1.255
Shut shut
Decrement. 10
Router# show redundancy application if-mgr group 2
RG ID: 2
 ==========
interface GigabitEthernet0/0/3.166
       ---------------------------------------
VMAC 0007.b422.14d6
VIP 10.1.255.254
Shut no shut
Decrement 10
interface GigabitEthernet0/0/2.166
 ---------------------------------------
VMAC 0007.b422.0d06
VIP 10.2.255.254
```
次の例は、冗長アプリケーションデータインターフェイスグループの設定の詳細を示します。

**Router# show redundancy application data-interface group** The data interface for rg[1] is GigabitEthernet0/0/1 The data interface for rg[2] is GigabitEthernet0/0/1

次の例は、冗長アプリケーション データ インターフェイス グループ 1 およびグループ 2 に固 有の設定の詳細を示します。

**Router# show redundancy application data-interface group 1** The data interface for rg[1] is GigabitEthernet0/0/1

Shut no shut Decrement 10

**Router # show redundancy application data-interface group 2** The data interface for rg[2] is GigabitEthernet0/0/1

## **BFD** オフロードの検証

ルータの BFD オフロード機能を検証および監視するには、次のコマンドを使用します。

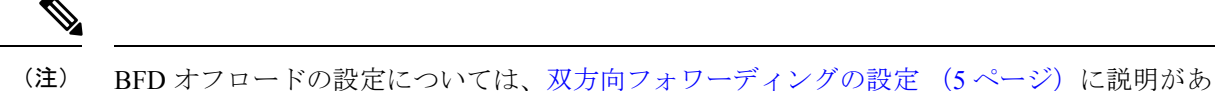

ります。

- **show bfd neighbors [details]**
- **debug bfd [packet | event]**
- **debug bfd event**

**show bfd neighbors** コマンドは、BFD 隣接関係データベースを表示します。

#### **Router# show bfd neighbor**

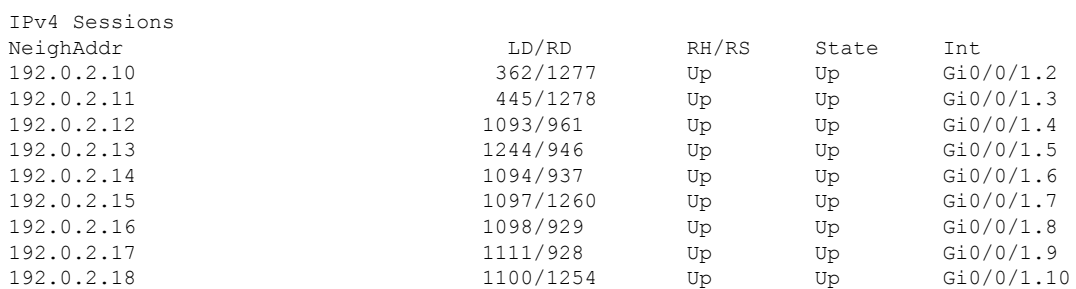

**debug bfd neighbor detail** コマンドは、BFD パケットに関連するデバッグ情報を表示します。

**Router# show bfd neighbor detail**

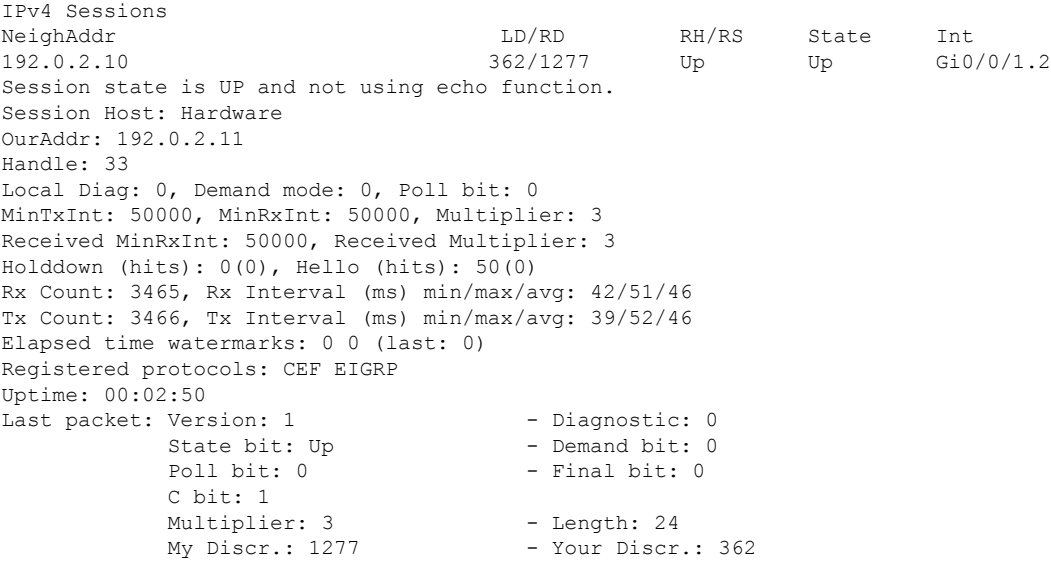

Min tx interval: 50000 - Min rx interval: 50000 Min Echo interval: 0

**show bfd summary** コマンドは、BFD の概要情報を表示します。

**Router# show bfd summary**

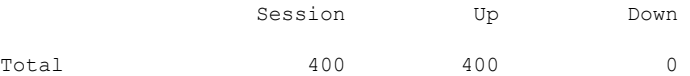

**show bfd drops** コマンドは、BFD でドロップされたパケットの数を表示します。

#### **Router# show bfd drops**

BFD Drop Statistics

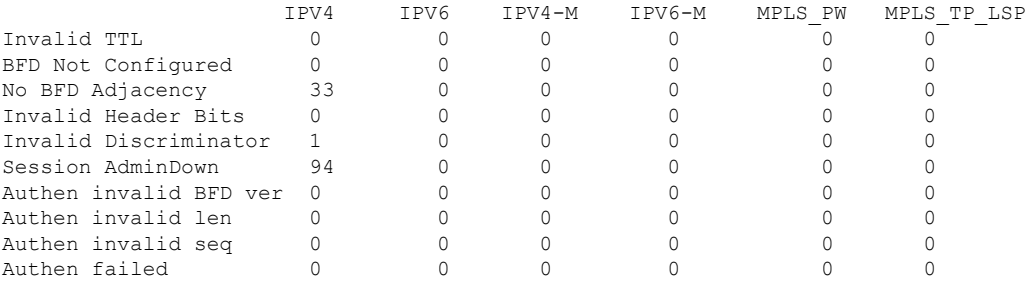

**debug bfd packet** コマンドは、BFD 制御パケットに関するデバッグ情報を表示します。

#### **Router# debug bfd packet**

\*Nov 12 23:08:27.982: BFD-DEBUG Packet: Rx IP:192.0.2.22 ld/rd:1941/0 diag:0(No Diagnostic) Down C cnt:4 ttl:254 (0) \*Nov 12 23:08:27.982: BFD-DEBUG Packet: Tx IP:192.0.2.22 ld/rd:983/1941 diag:3(Neighbor Signaled Session Down) Init C cnt:44 (0) \*Nov 12 23:08:28.007: BFD-DEBUG Packet: Rx IP:192.0.2.22 ld/rd:1941/983 diag:0(No Diagnostic) Up PC cnt:4 ttl:254 (0) \*Nov 12 23:08:28.007: BFD-DEBUG Packet: Tx IP:192.0.2.22 ld/rd:983/1941 diag:0(No Diagnostic) Up F C cnt:0 (0) \*Nov 12 23:08:28.311: BFD-DEBUG Packet: Rx IP:192.0.2.22 ld/rd:1941/983 diag:0(No Diagnostic) Up FC cnt:0 ttl:254 (0) \*Nov 12 23:08:28.311: BFD-DEBUG Packet: Tx IP:192.0.2.22 ld/rd:983/1941 diag:0(No Diagnostic) Up C cnt:0 (0) \*Nov 12 23:08:28.311: BFD-DEBUG Packet: Rx IP:192.0.2.22 ld/rd:1907/0 diag:0(No Diagnostic) Down C cnt:3 ttl:254 (0) \*Nov 12 23:08:28.311: BFD-DEBUG Packet: Tx IP:192.0.2.22 ld/rd:993/1907 diag:3(Neighbor Signaled Session Down) Init C cnt:43 (0) \*Nov 12 23:08:28.311: BFD-DEBUG Packet: Rx IP:192.0.2.22 ld/rd:1941/983 diag:0(No Diagnostic) Up C cnt:0 ttl:254 (0) \*Nov 12 23:08:28.626: BFD-DEBUG Packet: Rx IP:192.0.2.22 ld/rd:1907/993 diag:0(No Diagnostic) Up PC cnt:3 ttl:254 (0) \*Nov 12 23:08:28.626: BFD-DEBUG Packet: Tx IP:192.0.2.22 ld/rd:993/1907 diag:0(No Diagnostic) Up F C cnt:0 (0) \*Nov 12 23:08:28.645: BFD-DEBUG Packet: Rx IP:192.0.2.22 ld/rd:1907/993 diag:0(No Diagnostic) Up C cnt:0 ttl:254 (0) \*Nov 12 23:08:28.700: BFD-DEBUG Packet: Rx IP:192.0.2.22 ld/rd:1907/993 diag:0(No Diagnostic) Up FC cnt:0 ttl:254 (0) \*Nov 12 23:08:28.700: BFD-DEBUG Packet: Tx IP:192.0.2.22 ld/rd:993/1907 diag:0(No Diagnostic) Up C cnt:0 (0) \*Nov 12 23:08:28.993: BFD-DEBUG Packet: Rx IP:192.0.2.22 ld/rd:1907/993 diag:0(No Diagnostic) Up C cnt:0 ttl:254 (0)

**debug bfd event** コマンドは、BFD 状態遷移に関するデバッグ情報を表示します。

**Router# deb bfd event**

\*Nov 12 23:11:29.503: BFD-DEBUG Event: notify client(EIGRP) IP:192.0.2.153, ld:1401, handle:77, event:DOWN adminDown, (0) \*Nov 12 23:11:29.503: BFD-DEBUG Event: notify client(CEF) IP:192.0.2.153, ld:1401, handle:77, event:DOWN adminDown, (0) \*Nov 12 23:11:29.503: BFD-DEBUG Event: notify client(EIGRP) IP:192.0.2.153, ld:1400, handle:39, event:DOWN adminDown, (0) \*Nov 12 23:11:29.503: BFD-DEBUG Event: notify client(CEF) IP:192.0.2.153, ld:1400, handle:39, event:DOWN adminDown, (0) \*Nov 12 23:11:29.503: BFD-DEBUG Event: notify client(EIGRP) IP:192.0.2.153, ld:1399, handle:25, event:DOWN adminDown, (0) \*Nov 12 23:11:29.503: BFD-DEBUG Event: notify client(CEF) IP:192.0.2.153, ld:1399, handle:25, event:DOWN adminDown, (0) \*Nov 12 23:11:29.503: BFD-DEBUG Event: notify client(EIGRP) IP:192.0.2.153, ld:1403, handle:173, event:DOWN adminDown, (0) \*Nov 12 23:11:29.503: BFD-DEBUG Event: notify client(CEF) IP:192.0.2.153, ld:1403, handle:173, event:DOWN adminDown, (0) \*Nov 12 23:11:29.503: BFD-DEBUG Event: notify client(EIGRP) IP:192.0.2.153, ld:1402, handle:95, event:DOWN adminDown, (0) \*Nov 12 23:11:29.503: BFD-DEBUG Event: notify client(CEF) IP:192.0.2.153, ld:1402, handle:95, event:DOWN adminDown, (0) \*Nov 12 23:11:30.639: BFD-HW-API: Handle 1404: Timers: Tx timer 1000000 Detect timer 0 \*Nov 12 23:11:30.639: BFD-HW-API: Handle 1404: Flags: Poll 0 Final 0 \*Nov 12 23:11:30.639: BFD-HW-API: Handle 1404: Buffer: 0x23480318 0x0000057C 0x00000000 0x000F4240 0x000F4240 0x00000000 size 24 \*Nov 12 23:11:30.641: BFD-HW-API: Handle 1405: Timers: Tx timer 1000000 Detect timer 0 \*Nov 12 23:11:30.641: BFD-HW-API: Handle 1405: Flags: Poll 0 Final 0 \*Nov 12 23:11:30.641: BFD-HW-API: Handle 1405: Buffer: 0x23480318 0x0000057D 0x00000000 0x000F4240 0x000F4240 0x00000000 size 24 \*Nov 12 23:11:30.649: BFD-DEBUG Packet: Rx IP:192.0.2.33 ld/rd:1601/1404 diag:7(Administratively Down) AdminDown C cnt:0 ttl:254 (0) \*Nov 12 23:11:30.650: BFD-DEBUG Event: V1 FSM ld:1404 handle:207 event:RX ADMINDOWN state:UP (0) \*Nov 12 23:11:30.650: BFD-DEBUG Event: resetting timestamps ld:1404 handle:207 (0) \*Nov 12 23:11:30.650: BFD-DEBUG Event: notify client(CEF) IP:192.0.2.33, ld:1404, handle:207, event:DOWN adminDown, (0) \*Nov 12 23:11:30.650: BFD-DEBUG Packet: Tx IP:192.0.2.33 ld/rd:1404/0 diag:3(Neighbor Signaled Session Down) Down C cnt:0 (0) \*Nov 12 23:11:30.650: BFD-DEBUG Packet: Rx IP:192.0.2.85 ld/rd:1620/1405 diag:7(Administratively Down) AdminDown C cnt:0 ttl:254 (0) \*Nov 12 23:11:30.650: BFD-DEBUG Event: V1 FSM ld:1405 handle:209 event:RX ADMINDOWN state:UP (0) \*Nov 12 23:11:30.650: BFD-DEBUG Event: resetting timestamps ld:1405 handle:209 (0) \*Nov 12 23:11:30.650: BFD-DEBUG Event: notify client(CEF) IP:192.0.2.85, ld:1405, handle:209, event:DOWN adminDown, (0) \*Nov 12 23:11:30.650: BFD-DEBUG Packet: Tx IP:192.10.85.1 ld/rd:1405/0 diag:3(Neighbor Signaled Session Down) Down C cnt:0 (0) \*Nov 12 23:11:30.650: BFD-DEBUG Event: notify client(EIGRP) IP:192.0.2.33, ld:1404, handle:207, event:DOWN adminDown, (0) \*Nov 12 23:11:30.650: BFD-DEBUG Event: notify client(CEF) IP:192.0.2.33, ld:1404, handle:207, event:DOWN adminDown, (0) \*Nov 12 23:11:30.650: BFD-DEBUG Event: notify client(EIGRP) IP:192.0.2.85, ld:1405, handle:209, event:DOWN adminDown, (0) \*Nov 12 23:11:30.650: BFD-DEBUG Event: notify client(CEF) IP:192.0.2.85, ld:1405, handle:209, event:DOWN adminDown, (0) \*Nov 12 23:11:31.035: %DUAL-5-NBRCHANGE: EIGRP-IPv4 100: Neighbor 192.0.2.191

## その他の参考資料

BFD 機能に関連する情報を収録したマニュアルを以下に示します。

I

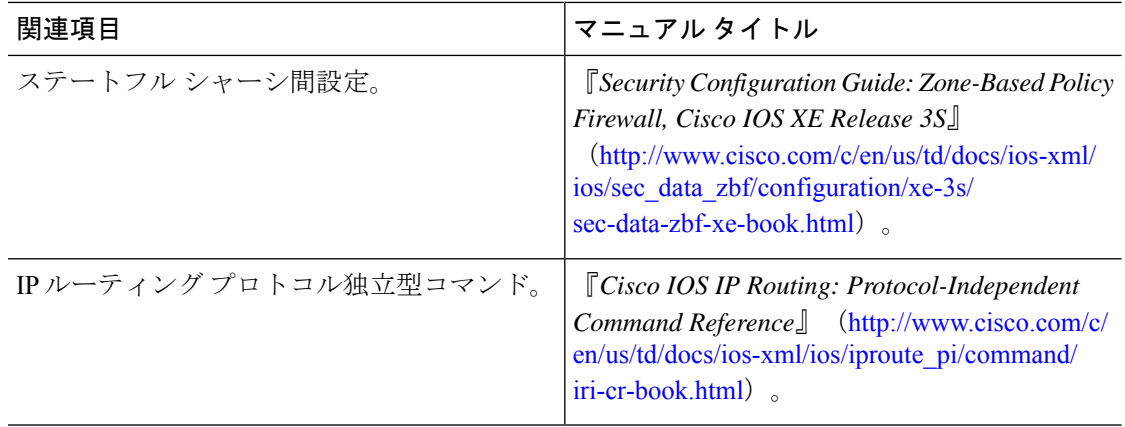

翻訳について

このドキュメントは、米国シスコ発行ドキュメントの参考和訳です。リンク情報につきましては 、日本語版掲載時点で、英語版にアップデートがあり、リンク先のページが移動/変更されている 場合がありますことをご了承ください。あくまでも参考和訳となりますので、正式な内容につい ては米国サイトのドキュメントを参照ください。